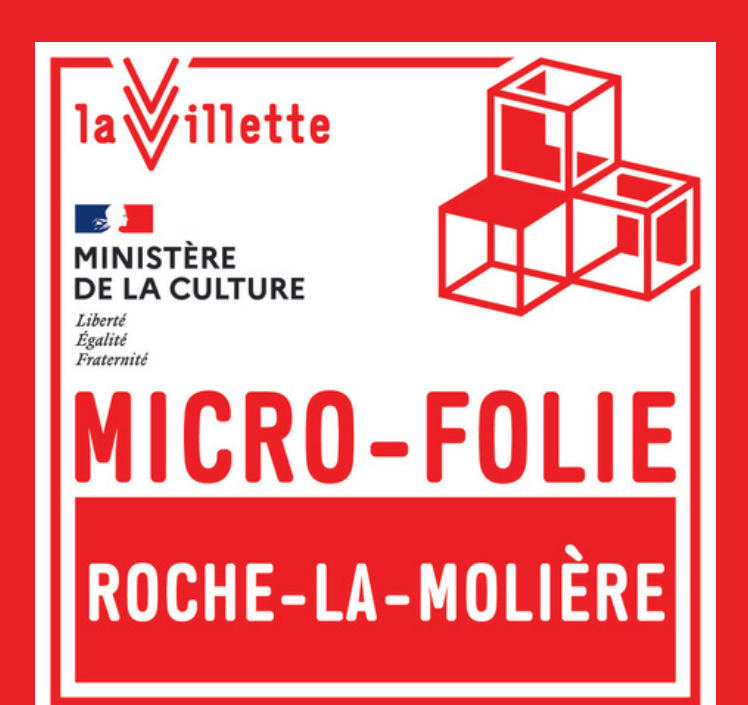

# **Comment utiliser les casques de réalité virtuelle ?**

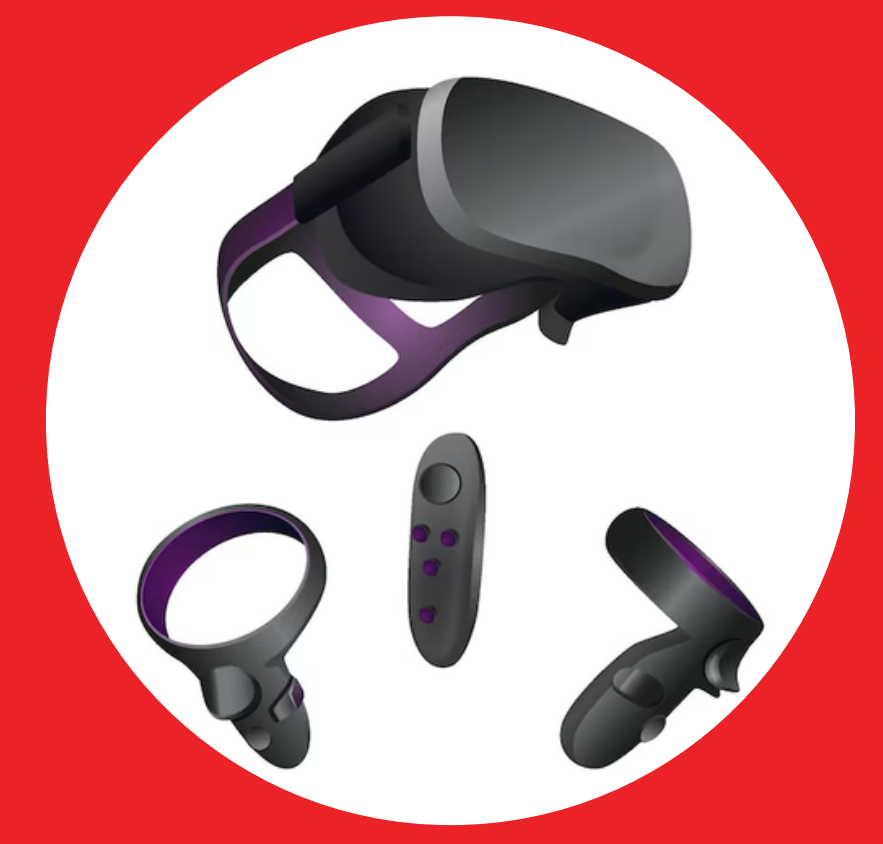

## **venez découvrir nos films de réalités virtuelles !**

La réalité virtuelle permet à une personne de vivre une expérience d'immersion et de mener une activité senso-motrice dans un monde artificiel. ces films permettent de découvrir des lieux atypiques, la nature, des tableaux, des musées à travers une vue à 360° en 3D.

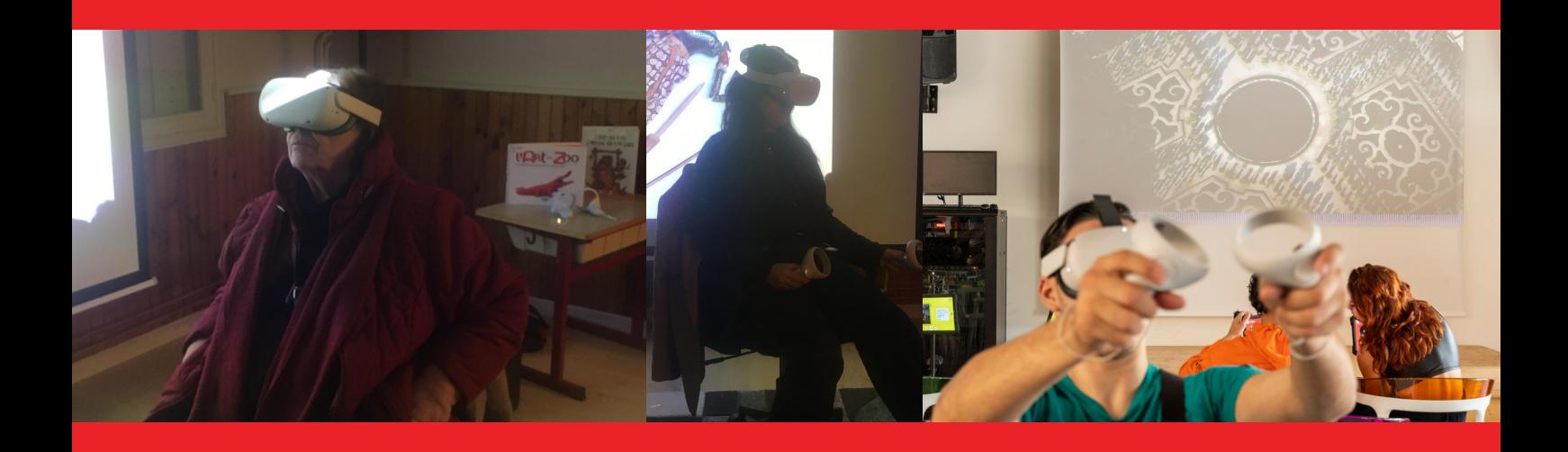

CES FILMS SONT ACCESSIBLES GRÂCE AUX PARTENARIATS AVEC

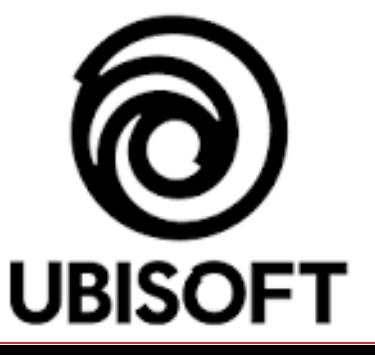

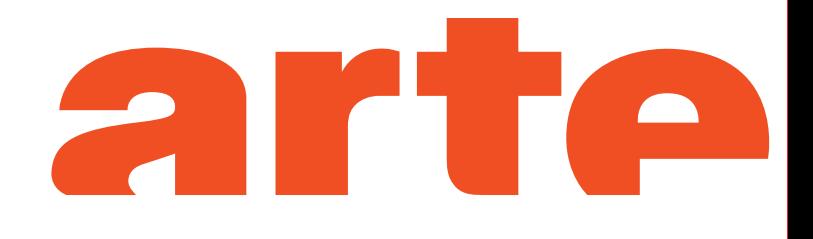

### **LISTE DES CONTENUS DISPONIBLES AU SEIN DE VOTRE MICRO-FOLIE**

#### **CASQUE 1 : thèmes art**

- Le moine au bord de la Mer
- Caravaggio-in Tenebris (Arte)
- Le soleil d'Edvard Munch
- Les nymphéas, Claude Monet
- Le voyage de Paul Gauguin
- Cathédrale de Paris (Ubisoft)

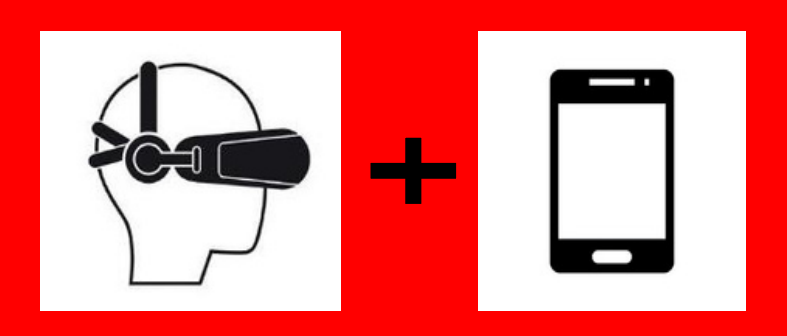

**Soutient les Micro-Folies et y propose une sélection de ses programmes pour VR et tablettes**

### **LISTE DES CONTENUS DISPONIBLES AU SEIN DE VOTRE MICRO-FOLIE**

#### **CASQUE 2 : thèmes nature et paysage**

- Aux portes de l'espace (Arte)
- Dans la peau d'un astronaute
- Pompéi
- Le Mont Blanc à 360°
- Dolphin man
- Vidéos sites UNESCO Bourgogne Franche-Comté

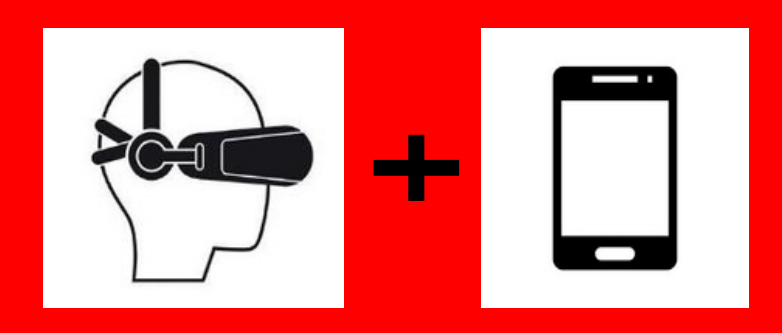

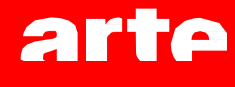

**Soutient les Micro-Folies et y propose une sélection de ses programmes pour VR et tablettes**

#### **LISTE DES CONTENUS DISPONIBLES AU SEIN DE VOTRE MICRO-FOLIE**

#### **CASQUE 3 : thèmes divers**

- · Opéra
- ·Un bar aux folies bergères d'Edouard Manet
- ·L'île des morts d'Arnold Böcklin
- ·Gloomy eyes
- ·Condamnés à jouer de Bruegel l'Ancien
- ·Battlescar (Arte)

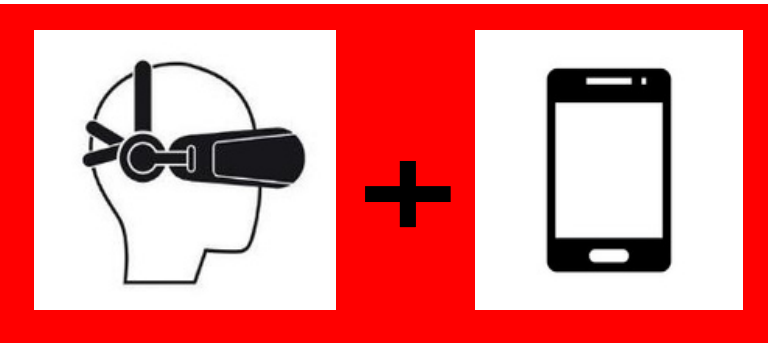

#### arte

**Soutient les Micro-Folies et y propose une sélection de ses programmes pour VR et tablettes**

## **Conditions**

- **A partir de 13 ans**
- **des antécédents d'épilepsie**

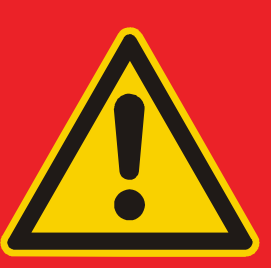

- **Vertige/Malaise**
- **Faites des pauses régulièrement, évitez les sessions de jeu trop longues (30 à 45 min maximum)**
- **Évitez de jouer si vous êtes malade, enceinte, ou fatigué.**
- **Ne mangez pas, ne buvez pas et ne placez pas de liquides à proximité de votre casque VR**
- une peur du vide très forte (demander conseille/dépend des films)
- Éloignez les objets, les enfants en bas âge et les animaux de compagnie de l'espace réservé à votre casque.

## **Utilisation**

#### **INTRODUCTION:**

- **Allumer le casque**
- **Confirmer la zone Guardian (la zone bleu)**

**UN MESSAGE VA SUREMENT APPARAITRE PAR LA SUITE EN DEMANDANT DE REVENIR A LA ZONE DE JEU EN DEMANDANT DE CHOISIR UNE LIMITE STATIONNAIRE OU LIMITE ROOMSDALE**

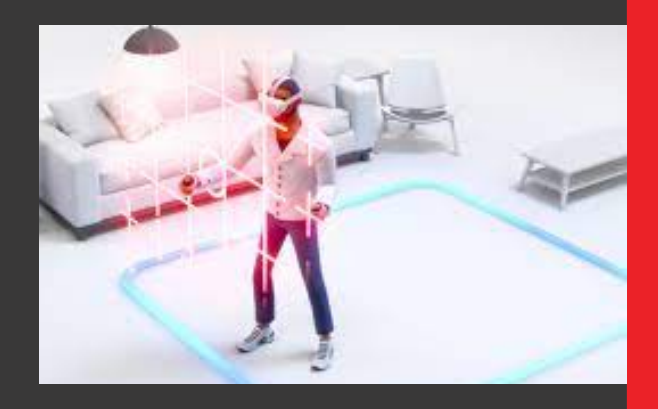

- **roomsdale : limite avec le cadrillage rose, il faut dessiner la zone qu'on l'on veut au sol avec la manette.**
- **Stationnaire : garde la zone bleue**

**Choisir l'une des deux ne changent pas grand-chose, tout dépend des objets qui vous entourent, attention à être dans un espace ou rien ne gène le siège et l'espace autour. Il suffit de confirmer les messages de l'une de ces fonctions à chaque fois.**

**Ensuite apparaîtra l'écran d'accueil**

#### **ASTUCES**

- **Ne pas trop bouger le casque, une fois la zone délimité**
- Pour défiler la liste des films, viser avec le rayon de la manette le bouton "sur votre appareil". Ensuite, va apparaître un bouton "voir plus", cliquez dessus.

#### **Pour améliorer la vue de l'image :**

- régler la vue avec les sangles derrière en agrandissant ou rétrécissant.
- bouger le casque comme des lunettes pour ajuster la vue.
- Lever un peu le menton et la tête pour ajuster la vision

### **ETAPES POUR ACCEDER AUX FILMS**

**Etape 1 : Vous êtes dans l'oasis**

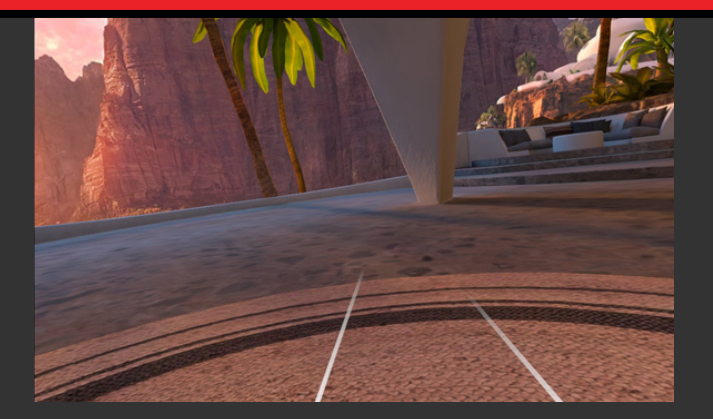

**Etape 2 : appuyer sur le bouton occulus si ce bouton n'apparait pas. Cliquez sur le bouton application (bouton carré blanc à droite)**

**Etape 3 : Vous êtes dans le menu d'accueil. Cliquez sur le bouton Tv en haut à gauche**

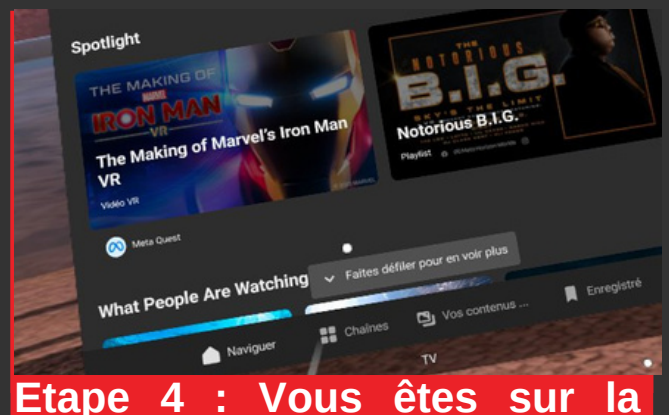

**page spotlight. Cliquez sur vos contenus**

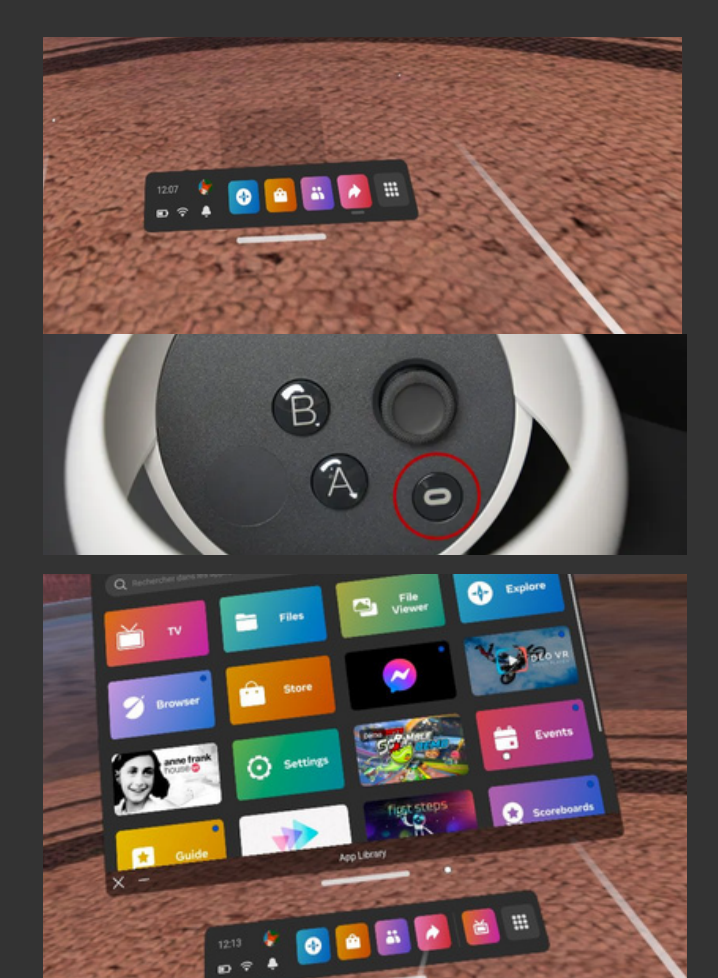

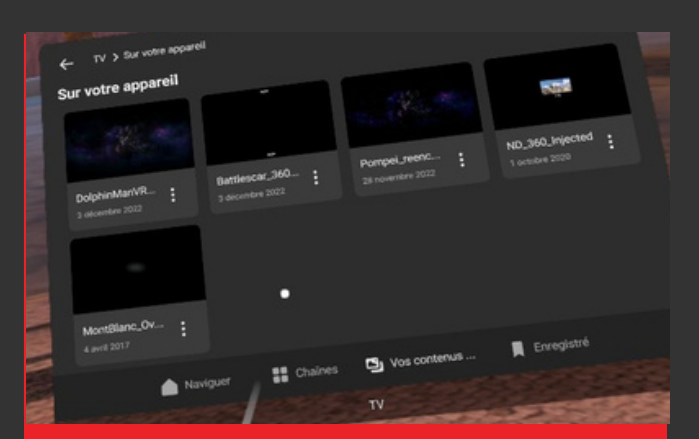

**Etape 5 : choisir son film en cliquant dessus**

# **TUTO VIDEO EN PREPARATION**